#### **Introduction of HTML**

HTML is the standard markup language for creating Web pages.

#### What is Html

- HTML stands for Hyper Text Markup Language.
- HTML is the standard markup language for creating Web pages.
- HTML describes the structure of a Web page.
- HTML consists of a series of elements.
- HTML elements tell the browser how to display the content.

## A simple Html document

#### **INPUT**

```
<!DOCTYPE html>
<html>
<head>
<title>Page Title</title>
-</head>
-<body>
<h1>My First Heading</h1>
My first paragraph.
-</body>
</html>
```

The <!DOCTYPE html> defines this document is an HTML5 document.

The <html> element is the root element of an HTML page.

The <head> element contains meta information about the HTML page.

The <title> element specifies a title for the HTML page. (which is shown in the browser's title bar or in the page's tab.)

The <body> the main body of the page and is a container for all the visible contents, such as headings, paragraphs, images, hyperlinks, tables, lists, etc.

#### **Output**

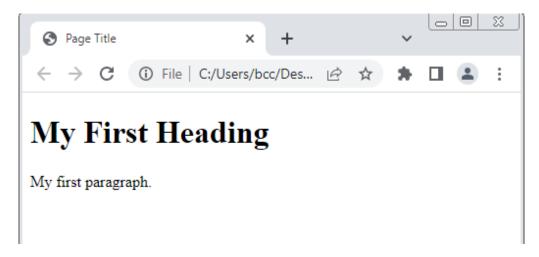

## Save the HTML Page

Save the file on your computer. Select **File>**Save in the Notepad menu.Name the file "index.html".

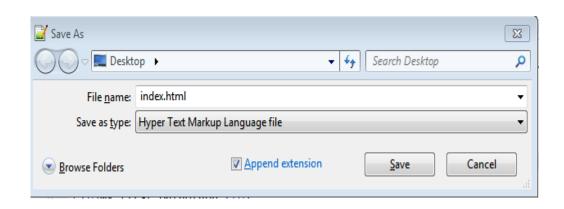

#### Tip

You can use either .htm or .html as file extension. There is no difference; it is up to you.

#### **HTML Element**

An HTML element is defined by a start tag, some content, and an end tag:

```
chody>
<h1>My First Heading</h1>
My first paragraph.
-</body>
```

#### **Note**

Some HTML elements have no content (like the <br/> element). These elements are called empty elements. Empty elements do not have an end tag!

#### **HTML** is Not Case Sensitive

HTML tags are not case sensitive: <P> means the same as .

#### **HTML Attributes**

HTML attributes provide additional information about HTML elements.

Attributes are always specified in the start tag.

Attributes usually come in name/value pairs like: name="value"

```
<a href="https://www.w3schools.com">Visit W3Schools</a>
```

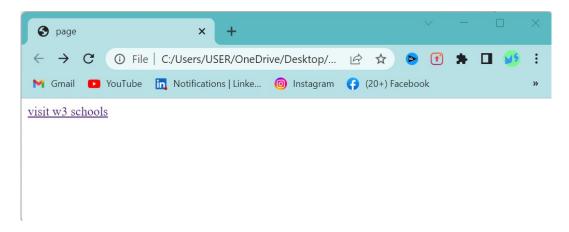

# **HTML Headings**

HTML headings are titles or subtitles that you want to display on a webpage.

HTML headings are defined with the  $\langle h1 \rangle$  to  $\langle h6 \rangle$  tags.

```
<!DOCTYPE html>
<html>
<head>
<title>Page Title</title>
</head>
<tody>
<h1>Heading 1</h1>
<h2>Heading 2</h2>
<h3>Heading 3</h3>
<h4>Heading 4</h4>
<h5>Heading 5</h5>
<h6>Heading 6</h6>
</body>
```

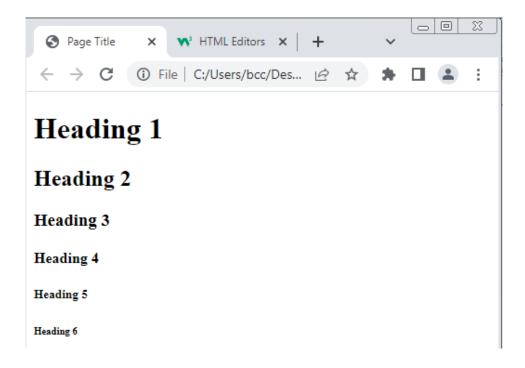

# **HTML Paragraphs**

The HTML element defines a paragraph.

```
<!DOCTYPE html>
<html>
<body>
This is a paragraph.
This is a paragraph.
This is a paragraph.
This is a paragraph.
<html>
</html>
```

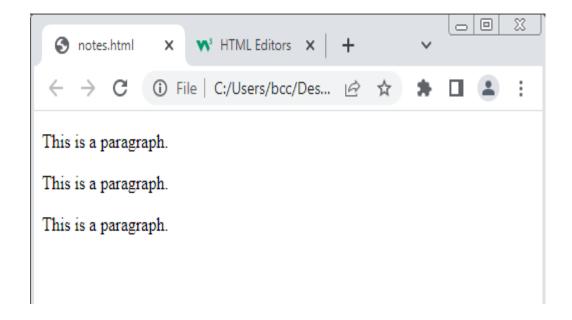

# **HTML Display**

The browser will automatically remove any extra spaces and lines when the page is displayed

```
<!DOCTYPE html>

<ntml>

This paragraph
contains a lot of lines
in the source code,

but the browser
ignores it.

</body>
</pt>
```

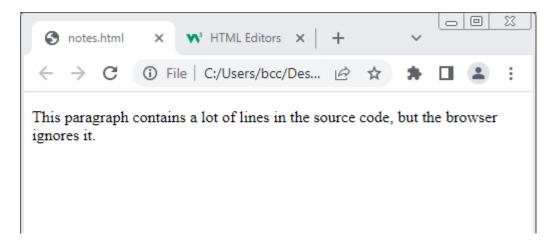

#### **HTML Horizontal Rules**

The <hr> tag displayed as a horizontal rule in the html page. The <hr> tag is an empty tag, which means that it has no end tag.

```
c!DOCTYPE html>
chtml>
cbody>
cp>
This paragraph
containsa lot of lines
in the source code,
chr>
but the browser
ignores it.
-
-</body>
-</html>
```

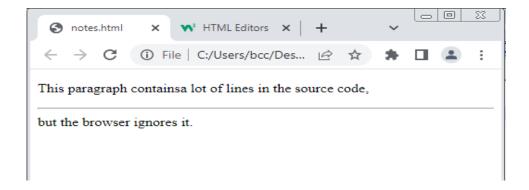

# **HTML Line Breaks**

The HTML <br > element defines a line break.

#### Input

```
<!DOCTYPE html>

This paragraph
contains lot of lines
in the source code,

but the browser
ignores it.

</body>
</html>
```

# Output

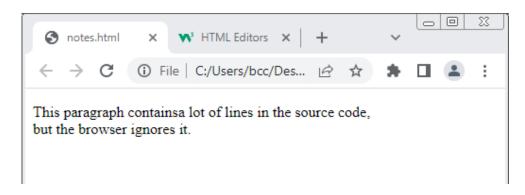

## **HTML Element**

The HTMLelement defines
preformatted text.

The text inside a element is displayed in a fixed-width font (usually Courier), and it preserves both spaces and line breaks

#### Input

```
<!DOCTYPE html>

This paragraph
containsa lot of lines
in the source code,
but the browser
ignores it.

-</body>
-
-
-
-
```

#### **Output**

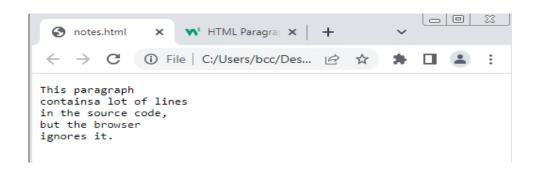

## **HTML Formatting Elements**

Formatting elements were designed to display special types of text:

- <b>- Bold text
- <strong>- Important text
- <i>- Italic text
- <em>- Emphasized text
- <mark>- Marked text
- <small>- Smaller text
- <del>- Deleted text
- <ins>- Inserted text
- <sub>- Subscript text
- <sup>- Superscript text

```
<!DOCTYPE html>

<html>
<html>
<body>
<tb>This text is bold</b>
<ti>>p><strong>This text is important!</strong>
<tm>This text is italic</i>
<em>This text is emphasized</em>
<mall>This is some smaller text.</small>
Do not forget to buy <mark>milk</mark> today.
My favorite color is <del>blue</del> red.
My favorite color is <del>blue</del> cins>red</ins>.
This is <sub>subscripted</sub> text.
This is <sup>superscripted</sup> text.
</body>
</html>
```

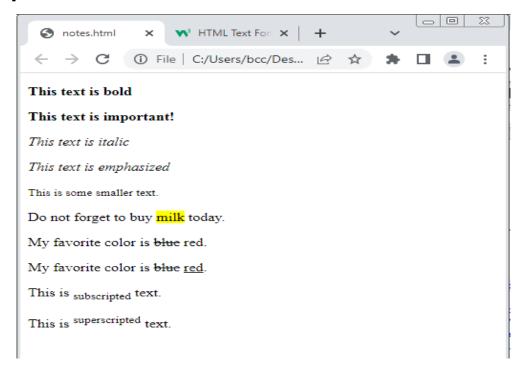

#### **HTML Comments**

HTML comments are not displayed in the browser, but they can help document your HTML source code.

```
<!DOCTYPE html>
<html>
<body>
<!-- This is a comment -->
This is a paragraph.
<!-- Comments are not displayed in the browser -->
-</body>
</html>
```

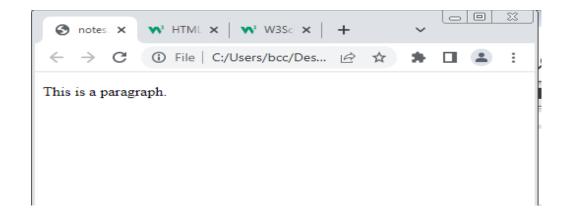

# **Background colour in HTML tag**

We can also change background color with the help of HTML tag by using bgcolor attribute. This HTML attribute works only in body tag.

## **Input**

# **Output**

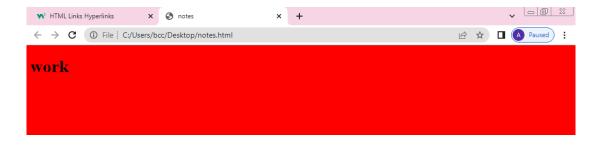

# Font tag (color and size)

This HTML tag is used to change color and size of the text.

#### Input

#### **Output**

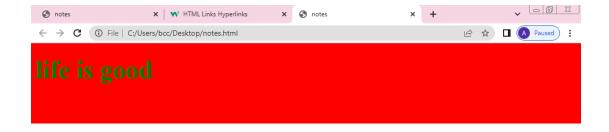

## **HTML Links - Hyperlinks**

<a>> tag defines a hyperlink.

HTML links are hyperlinks. The HTML

The most important attribute of the <a>element is the href attribute, which indicates the link's destination.

## **HTML links-the target attributes**

The target attribute specifies

where to open the link document.

The target attributes can have one of the following values:

#### \_self

Default, opens the document in this same window or tab as it was clicked.

#### \_Blank

Opens the document in a new window or tab.

#### Parent

Opens the document in the parent frame.

#### \_top

Opens the document in the full body of the window.

#### **Framename**

Opens the link document in the named target frame.

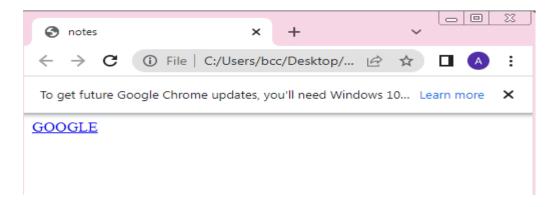

# Use an image as a link

To use an image as a link just put the <img> tag inside the <a> tag.

```
<!DOCTYPE html>
</html>
</head>
</head>
</head>
</head>
</body>

<a href="http://www.google.com" target="_blank">
</img src="C:\Users\bcc\Downloads\comp.jpg" height="100px"></a>
</html>
```

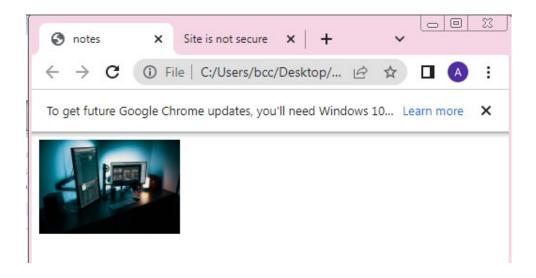

#### Link to an email address

Use mailto: inside the href attribute to create a link that opens the users email program to let them send a new message.

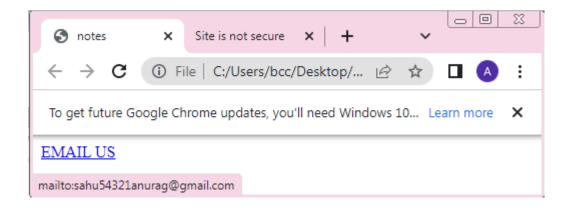

## Creating a bookmark using anchor tag

HTML links can be used to create bookmarks so that readers can jump to specific parts of a web page.

- first use the id attribute to create a bookmark.
- Then add the a link to the bookmark from within the same page.

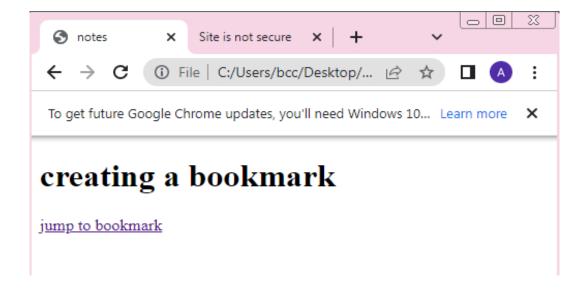

You can also add a link to a bookmark on another page.

#### **Link titles**

The title attribute specifies extra information about an element the information is must often shown as a tooltip text when the mouse moves over the element.

## **Image maps**

The HTML <map> tag defines an image map. An image map is an image with clickable areas. The areas are defined with one or more <area> tags.

## Create image map

To use image map first you have to insert image by using the <img> tag.and must add a usemap attribute.

The usemap values that hash tag # followed by the name of the image map.

Then add a <map> element. The <map> element is used to create an image map, and is link to the image by using the required name attribute.

The name attribute must have the same value as the <img> tag's usemap attribute.

Then, add a clickable areas. A clickable area is defined using an <area> element.

You must define the shape of the clickable area, and you can choose one of these values:-

- **Rect** defines a rectangular region.
- **Circle** defines circular region.
- **Poly** defines a polygon region.

#### Shape="rect"

The coordinates of the shape="rect" come in pairs, one for the x-axis and one for the y-axis.

## **Output**

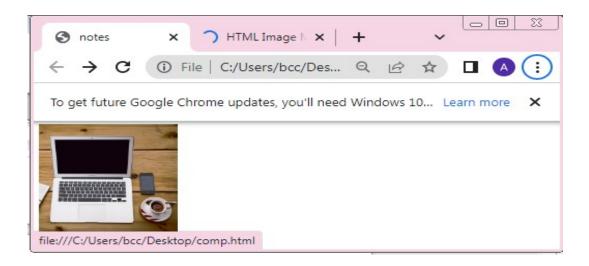

# **Shape ="circle"**

To add a circle area, first locate the coordinates of the centre of the circle. Then specify the radius of the circle.

#### **Output**

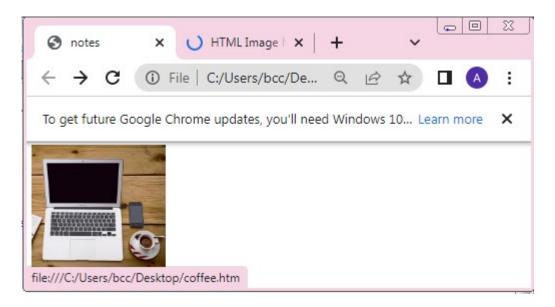

#### Shape="poly"

The shape poly contains several coordinate points, which creates a shape formed with straight line (a polygon).

## **Output**

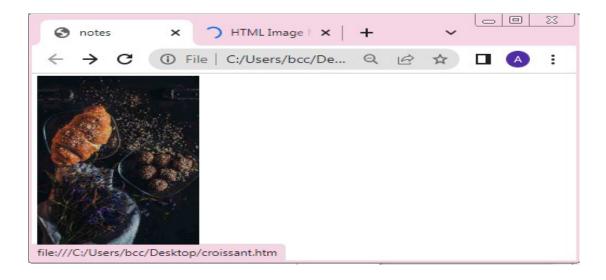

#### **HTML tables**

HTML table allow web developers to arrange data into rows and columns.

```
<!DOCTYPE html>,
<html>
<head>
<title>notes</title>
</head>
-<body>
<h2>A basic HTML table</h2>
Company
   Contact
   Country
  Alfreds Futterkiste
   Maria Anders
   Germany
  Centro comercial Moctezuma
   Francisco Chang
   Mexico
  </body>
</html>
```

#### **Output**

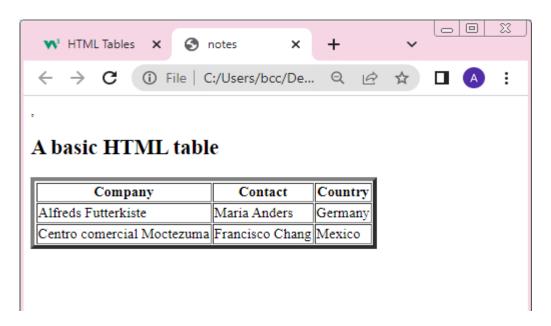

#### The <Table>

Table tag consist of table cells inside rows and columns.

#### Table rows

Each table row starts with a and end with tag.tr stand for table row.

#### **Table cells**

Each table cell is defined by a and tag stands for table data. Everything between and the content of the table cell.

#### Table headers

Sometimes you want your cells to be headers, in those cases use the tag instead of the tag.

\*You can have as many Rows as you like in a table, just make sure that the number of cells are the same in each row.

## **Caption**

It is used to defines a table caption. To add a caption to a table, use the <aption> tag.

```
<!DOCTYPE html>
<html>
<title>notes</title>
</head>
<h2>A basic HTML table</h2>
<table border
            "5px"
<caption>Monthly savings</caption>
Savings
January
$100
$50
</body>
</html>
```

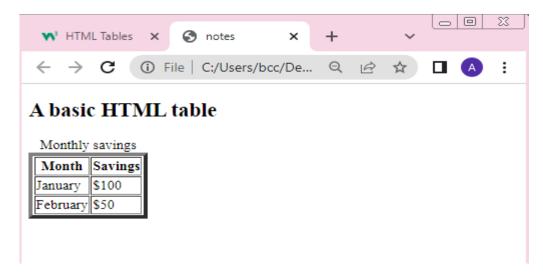

#### **Vertical table**

To use the first column as table headers, define the first cell in each row as a <th>.

```
<!DOCTYPE html>
-<html>
=<head>
<title>notes</title>
-</head>
<body>
Firstname
Jill
Eve
Lastname
Smith
Jackson
Age
94
50
 </body>
</html>
```

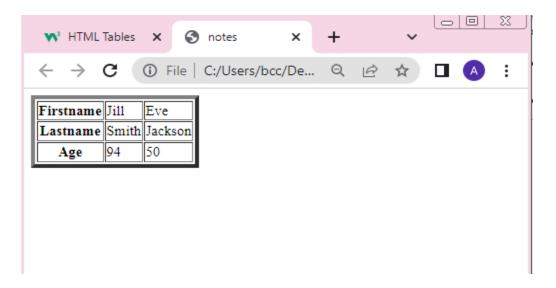

# Merge columns(colspan)

To make a cell span over multiple columns, use the colspan attribute. The value of the colspan attribute represent the number of the column to span.

```
<!doctype html>
 \langle html \rangle
=\\ntmi>
=\<head>
 <title>page</title>

<
 Name
 Roll
 /
|
|
|
|
|
 <td>Ram
 Vilas
 111
 -
 Jill
 Eve
 112
 </body>
 </html>
```

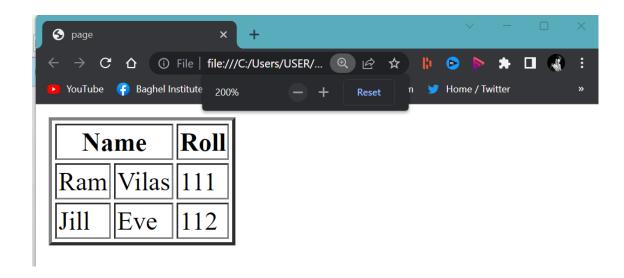

# Merge rows(rowspan)

To make a cell span over multiple rows, use the rowspan attribute.

The value of the rowspan attribute present the number of rows to span.

```
<!doctype html>
<html>
<head>
<title>page</title>
</head>
<body>
Name
Jill
-
Phone
555-1234
555-8745
-
-</body>
</html>
```

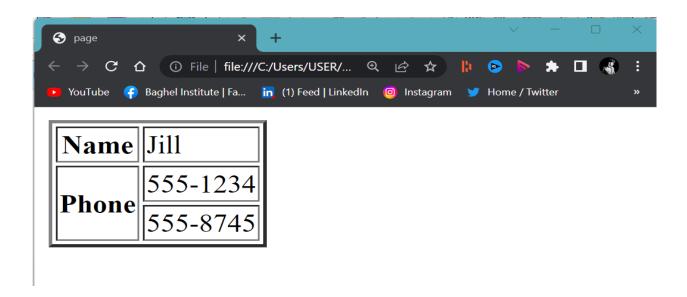

# Some attributes of table tag

## Cellpadding

It is used to create space between cell and the text.

## **Cellspacing**

It is used to create spacing between the table border and the cell.

#### **Border**

It is used to create border around the table.

#### **Align**

It is used to align the table in center, left or right.

#### Width

It is used to define size of the table.

```
<!doctype html>
<html>
-
<head>
<title>page</title>
</head>
-
<body>
Name
Jill
Phone
555-1234
555-8745
</body>
</html>
```

# **Output**

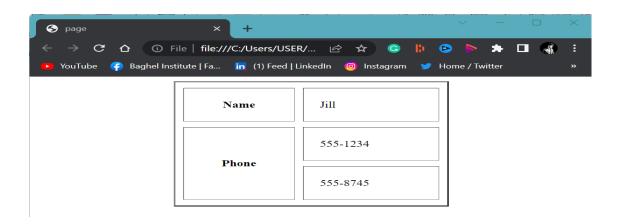

#### **HTML lists**

HTML list allows web developer to group a set of related items in lists. There are three types of lists;

- Ordered list ().
- Unordered list ().
- Description list(<dl>).

#### **Ordered list**

An ordered list start with the tag. Each list item start with the tag. The list items will be marked with numbers by default.

## **Input**

# **Output**

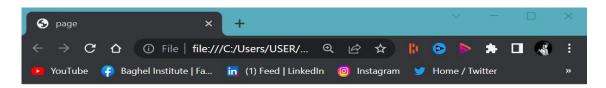

- 1. Coffee
- 2. Tea
- 3. Milk

#### **Unordered list**

An unordered list start with the  $\langle ul \rangle$  tag. Each list item starts with the  $\langle li \rangle$  tag.

The list item will be marked with bullets (small black circles) by default.

#### **Input**

```
<!doctype html>
<html>
<head>
<title>page</title>
-</head>
<body>

Coffee
Tea
Milk

-</body>
</html>
```

# **Output**

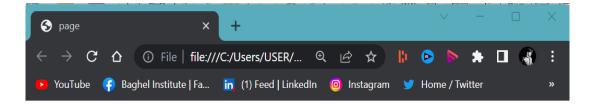

- Coffee
- Tea
- Milk

## **Description list**

HTML also supports description lists. A description list is a list of terms, with a description of each term. The  $\langle dl \rangle$  tag define the description list, the  $\langle dt \rangle$  tag defines the term (name), and the  $\langle dd \rangle$  tag describe each term.

#### Input

## **Output**

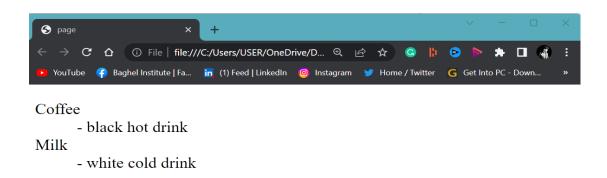

## Ordered list the type attribute

#### **type="1"**

The list items will be numbered with numbers (default).

#### type="A"

The list items will be numbered with uppercase letters.

# type="a"

The list items will be numbered with lowercase letters.

#### type="I"

The list items will be numbered with uppercase roman numbers.

#### type="i"

The list items will be numbered with lowercase roman numbers.

#### **Control List Counting**

By default, an ordered list will start counting from 1. If you want to start counting from a specified number, you can use the start attribute:

```
<!doctype html>
<html>
<head>
<title>page</title>
</head>
<body>
<body>
<ti>Col type="1" start="50">
Coffee
Tea
Milk

</rr>
</ra>

</body>
</html>
```

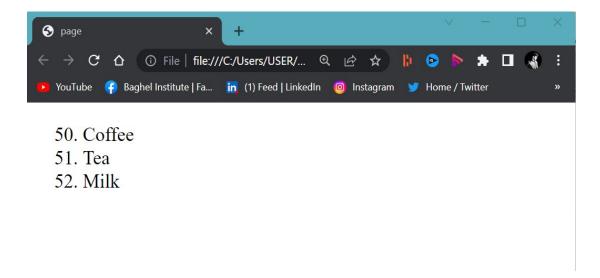

#### **Nested HTML Lists**

Lists can be nested (list inside list).

```
<!doctype html>
<html>
<head>
<title>page</title>
</head>
<body>
Coffee
Tea
ul>
Black tea
Green tea
-
Milk
-</body>
</html>
```

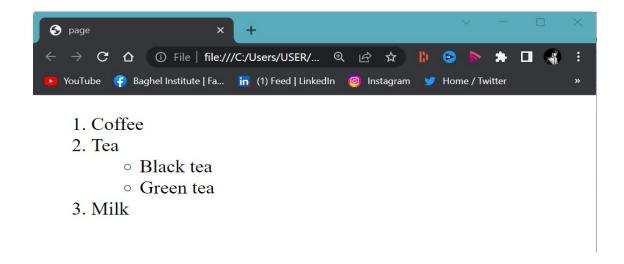

**Note:** A list item () can contain a new list, and other HTML elements, like images and links, etc.

### **HTML Iframe**

An HTML <Iframe> tag is used to display a web page within a web page. The HTML Iframe tag specifies an inline frame. Always include a title attribute for the <iframe> tag.

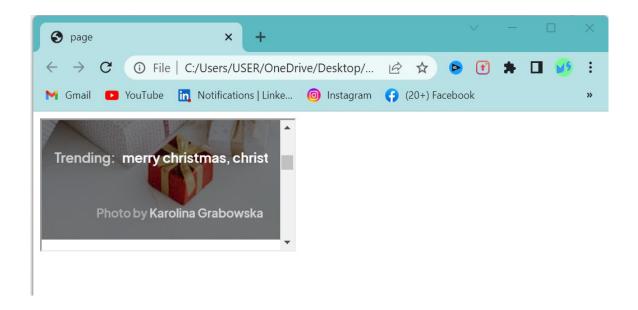

# **Iframe-Target for a link**

An Iframe can be used as a target frame for a link. The target attribute for the link must refer to the name attribute of the iframe.

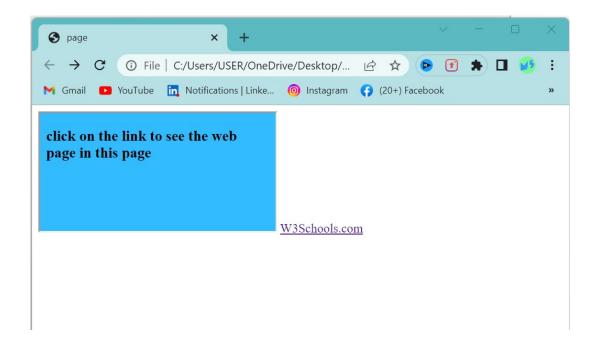

### **HTML** frames:frameset, nested frames

Websites have sticky navigation menus that are visible either in the page sidebar or at the top of the page as you scroll up and down the page.

- Use the frame set element in place of the head element in an HTML document.
- Different file with the contents for each frame.

# **Creating vertical columns**

To create a set of vertical columns we need to use the frameset element with the cols attribute. Where we define the size and number of the column.

# **Input**

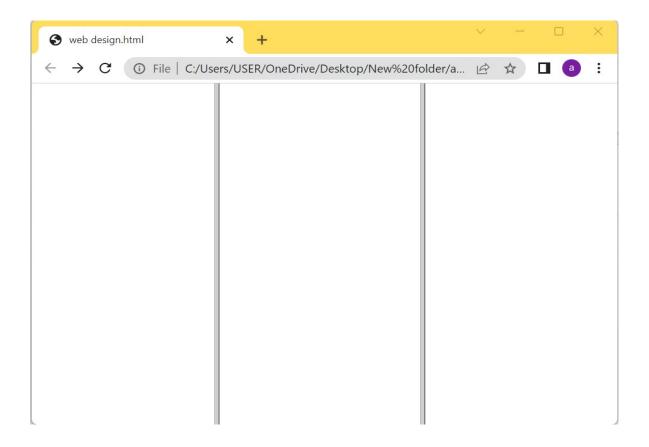

# Creating a horizontal rows

Rows of the frame can be created by using the rows attribute rather than the column attribute as shown in the HTML below.

# **Input**

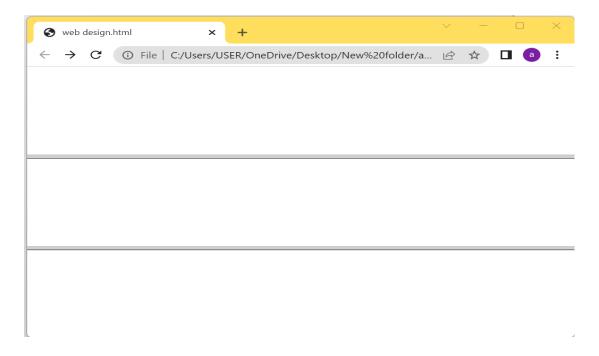

#### **Nested frames**

The nested frameset takes the place of the first frame within the parent element; the nested element can be placed in any position.

### Input

```
<!doctype html>

<html>

<frameset rows="33%,33%,33%">
<frameset cols="50%,50%">
<frame name="frame1">
<frame name="frame2">
</frameset>
<frame name="frame3">
<frame name="frame4">
</frameset>
<title>page</title>
-</head>
<body>
-</body>
</html>
```

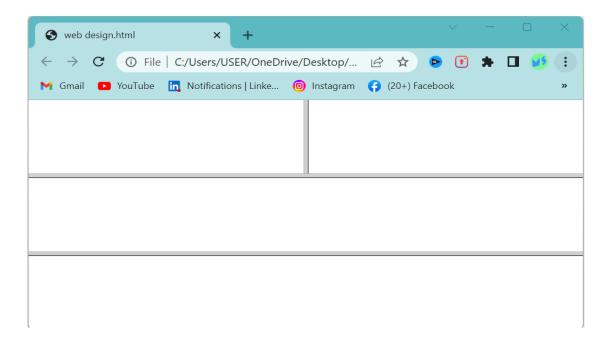

### Targeting frame with links

you can use a frame as a target frame for a link. Anchor tag can be formatted to target specific frames by assigning a name attribute to a targeted frame element.

• In order to do this we need to assign a name to our target.

### **Input**

```
<!doctype html>
-<head>
|<head>
<Frameset
rows="50%,50%">
<frameset cols="33%,33%">
<frame name="frame1"src="web.html">
-<frame name="frame2"> </frameset>
<frame name="frame3">
</frameset>
<title>page</title>
-</head>
<body>
-</body>
</html>
```

 Now create a page where you want to add an anchor for targeting link and then you can link the page with your frame.

```
<!doctype html>
<html>
<head>
<head>
<title>page</title>
-</head>

doctype html>

head>
<title>page</title>
-</head>

a href="https://www.pexels.com/" target="frame3"> pexels.com</a>
-</body>
-</html>
```

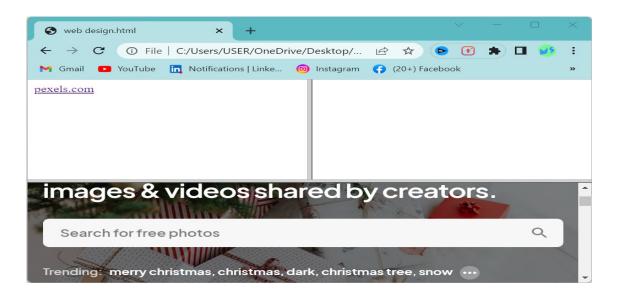

# Some optional attributes for frameset

# frameborder

Specifies whether or not to display a border around a frame.

# marginheight

Specifies the top and bottom of a frame. It can be defined in pixels.

### marginwidth

Specifies the left and right margin of a frame and value is defined in pixels.

#### Name

Specifies the name of a frame. It cannot be started with a number.

### **Noresize**

Specifies that a frame is not resizable.

### **Scrolling**

Specifies whether or not display scrolling bar in a frame. you can put any one value in scrolling attributein this three values; yes,no,auto .

#### Src

Specifies the URL of the document to show in a frame.

### **HTML Block and Inline Elements**

#### **Block-level Elements**

A block-level element always starts on a new line and always takes up the full width available .(stretches out to the left and right as far as it can).

#### Here are the block-level elements in HTML

```
<address>
                   <article>
<aside>
                   <blookquote>
<canvas>
                   <dd>
<div>
                   <dl>
<dt>
                   <fieldset>
<figcaption>
                   <figure>
<footer>
                   <form>
<h1>-<h6>
                   <header>
                   <
<hr>
<main>
                   <nav>
<noscript>
                   <01>
>
                   <section>
                   <tfoot>
                   ul>
<video>
```

### **Inline Elements**

An inline element does not start on a new line and only takes up as much width as necessary.

#### Here are the inline elements in HTML

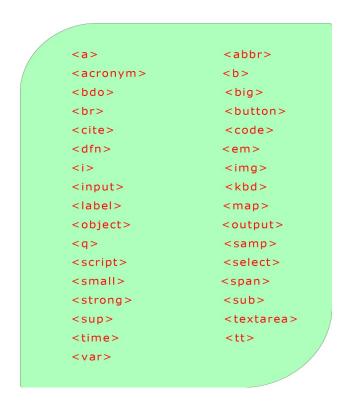

#### \*Note

An inline element cannot contain a block-level element!

# Div tag

This is a block element .The <div> element is often used as a container for other HTML element.

# **Input**

```
<!doctype html>
<head>
<title>page</title>
</head>
<body>
<div> hello</div>
<div> world</div>
</body>
</html>
```

### **Output**

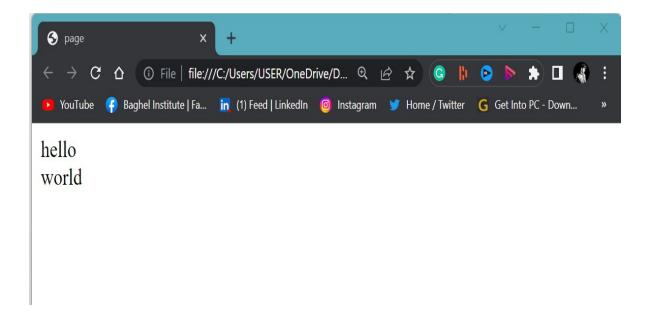

# Span tag

This is an inline element .The span element is an element container used to markup a part of a text or a part of a document.

# **Input**

### **Output**

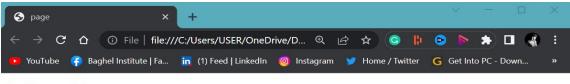

hello world

#### **HTML forms**

An HTML form is used to collect user input. The user input is most often sent to the server for processing. The HTML <form> element is used to create an HTML form for user input:

# **Example <form>**

```
-- form element--
```

```
</form>
```

#### The < label > Element

The <label>tag defines a label for many form elements. The for attribute of the <label> tag should be equal to the id attribute of the element to bind them together.

### **Input**

### **Output**

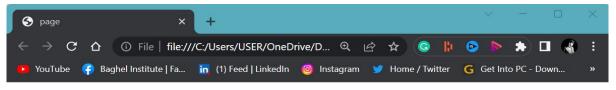

First name:

# The <input> Element

The HTML <input> element is the most used form element.

An <input> element can be displayed in many ways, depending on the type attribute.

### Here are some examples:

| Туре                     | Description                                                      |
|--------------------------|------------------------------------------------------------------|
| <input type="text"/>     | Displays a single-line text input field                          |
| <input type="radio"/>    | Displays a radio button (for selecting one of many choices)      |
| <input type="checkbox"/> | Displays a checkbox (for selecting zero or more of many choices) |
| ` <input type="submit"/> | Displays a submit button (for submitting the form)               |
| <input type="button"/>   | Displays a clickable button                                      |

# **Text Fields**

The <input type="text"> defines a single-line input field for text input.

```
<!doctype html>
<html>
<head>
<title>page</title>
</head>
<body>
<form>
<label for="fname">First name:</label>
<input type="text" id="fname" name="fname">
<br>
<br>
<br>
<br>
<br>
<input type="submit" value="Submit">
</form>
</body>
</html>
```

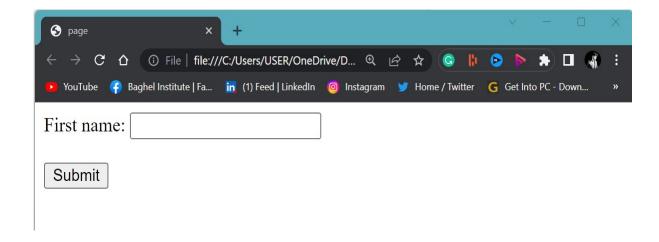

#### **Radio Buttons**

The <input type="radio"> defines a radio button. Radio buttons let a user select ONE of a limited number of choices.

```
<!doctype html>
 <html>
=
<head>
 <title>page</title>
-</head>
<body>
  Choose your favorite Web language:
-<form>
 <input type="radio" id="html" name="fav_language" value="HTML">
 <label for="html">HTML</label><br>
 <input type="radio" id="css" name="fav_language" value="CSS">
 <label for="css">CSS</label><br>
 <input type="radio" id="javascript" name="fav_language" value="JavaScript">
 <label for="javascript">JavaScript</label>
-</form>
-</body>
</html>
```

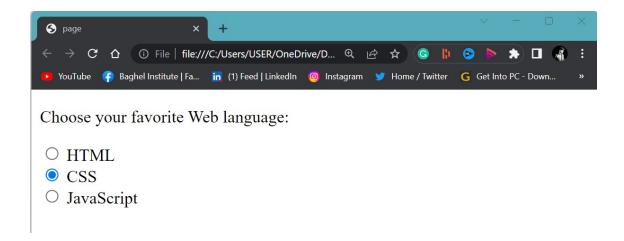

#### **Checkboxes**

The <input type="checkbox"> defines a checkbox. Checkboxes let a user select ZERO or MORE options of a limited number of choices.

```
<!doctype html>
-<html>
-
<head>
<title>page</title>
-</head>
cbody>
Choose your favorite Web language:
 <input type="checkbox" id="vehicle1" name="vehicle1" value="Bike">
 <label for="vehicle1"> I have a bike</label><br>
 <input type="checkbox" id="vehicle2" name="vehicle2" value="Car">
<label for="vehicle2"> I have a car</label><br>
<input type="checkbox" id="vehicle3" name="vehicle3" value="Boat">
<label for="vehicle3"> I have a boat</label>
-</form>
-</body>
L</html>
```

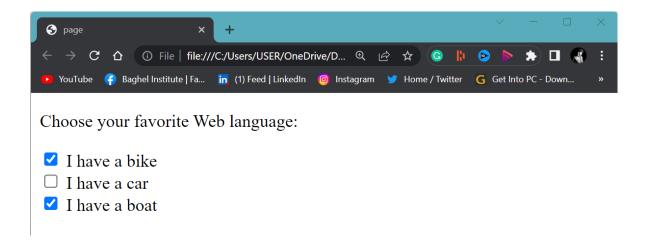

#### **The Submit Button**

The <input type="submit"> defines a button for submitting the form data to a form-handler.

The form-handler is specified in the form's action attribute.

```
<!doctype html>
\equiv<html>
-<head>
<title>page</title>
</head>
=<body>
<form action="/action page.php">
<label for="fname">First name:</label>
<input type="text" id="fname" name="fname" value="John">
<br>
<label for="lname">Last name:</label>
<br>
<input type="text" id="lname" name="lname" value="Doe">
<br><br><br>
<input type="submit" value="Submit">
</form>
-</body>
</html>
```

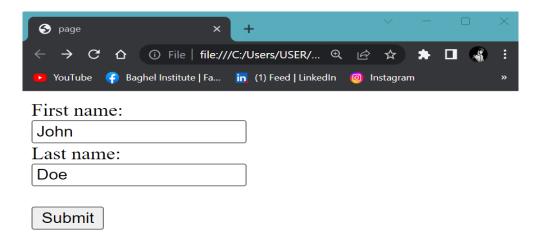

### The Name Attribute for <input>

Notice that each input field must have a name attribute to be submitted. If the name attribute is omitted, the value of the input field will not be sent at all.

#### **The Action Attribute**

The action attribute defines the action to be performed when the form is submitted.

```
<!doctype html>
<html>
<head>
<title>page</title>
-</head>
=|<body>
<form action="/action page.php">
 <label for="fname">First name:</label>
<input type="text" id="fname" name="fname" value="John">
<br>
<label for="lname">Last name:</label>
<input type="text" id="lname" name="lname" value="Doe">
<br><br><br>>
<input type="submit" value="Submit">
</form>
</body>
</html>
```

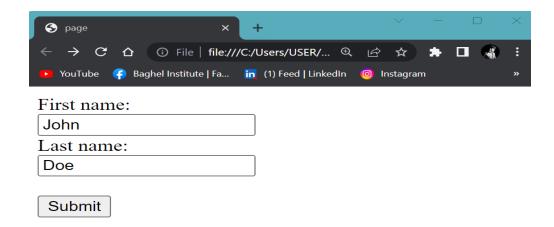

### The HTML <form> Elements

The HTML <form> element can contain one or more of the following form elements:

<input>
<label>
<le>clabel>
<select>
<textarea>
<button>
<fieldset>
<legend>
<datalist>
<option>
<optgroup>

### The <select> Element

The <select> element defines a drop-

down list:

### **Input**

```
<!doctype html>
</html>
</head>
</ittle>page</title>
-</head>
</body>
</abel for="cars">Choose a car:</label>

</select id="cars" name="cars">
</option value="volvo">Volvo</option>
</option value="saab">Saab</option>
</option value="fiat">Fiat</option>
</option value="audi">Audi</option>
-</select>.
-</body>
-</hr>
```

### **Output**

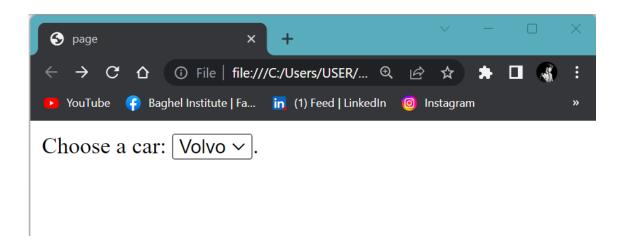

The <option> elements defines an option that can be selected. By default, the first item in the drop-down list is selected.

#### **Visible Values**

Use the size attribute to specify the number of visible values.

### **Input**

```
<!doctype html>
</html>
</head>
<title>page</title>
</head>
<tabel for="cars">Choose a car:</label>

<select id="cars" name="cars" size="3">
<option value="volvo">Volvo</option>
<option value="saab">Saab</option>
<option value="fiat">Fiat</option>
<option value="audi">Audi</option>
<option value="audi">Audi</option>

<option value="audi">Audi</option>

</pd>
```

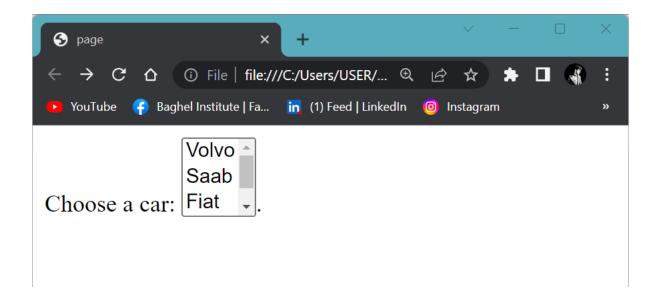

#### The <textarea> Element

The <textarea> element defines a multi-line input field (a text area):

### **Input**

```
<!doctype html>
</html>
</head>
<title>page</title>
</head>
<body>

<textarea name="message" rows="10" cols="30">
The cat was playing in the garden.
</textarea>.

</body>
</html>
```

### **Output**

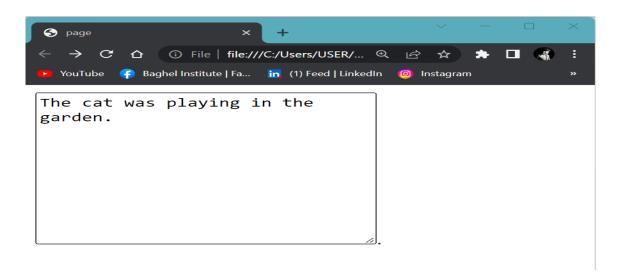

The rows attribute specifies the visible number of lines in a text area.

The cols attribute specifies the visible width of a text area.

# The <fieldset> and <legend> Elements

The <fieldset>

element is used to group related data in a form.

The <legend> element defines a caption for the <fieldset> element.

#### Input

```
<!doctype html>
<html><html><head>
<title>page</title>
</head>
cbody>
=<form action="/action_page.php">
<legend>Personalia:</legend>
 <label for="fname">First name:</label><br>
 <input type="text" id="fname" name="fname" value="John">
 <label for="lname">Last name:</label>
 <br>
 <input type="text" id="lname" name="lname" value="Doe">
 <br><br>>
 <input type="submit" value="Submit">
 </fieldset>
</form>
 -</body>
</html>
```

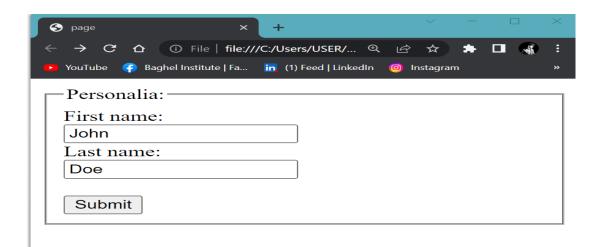

### The <datalist> Element

The <datalist> element specifies a list of pre-defined options for an <input> element. The list attribute of the <input> element, must refer to the id attribute of the <datalist> element.

#### Input

```
<!doctype html>
</html>
<head>
<title>page</title>
</head>
<body>
<form action="/action_page.php">
<input list="browsers">
<datalist id="browsers">
<option value="Internet Explorer">
<option value="Firefox">
<option value="Chrome">
<option value="Chrome">
<option value="Chrome">
<option value="Safari">
<option value="Safari">
<option value="Safari">
<option value="Safari">
<option value="Safari">
<option value="Safari">
<option value="Safari">
<option value="Safari">
<option value="Safari">
<option value="Safari">
<option value="Safari">
<option value="Safari">
<option value="Safari">
<option value="Safari">
<option value="Safari">
<option value="Safari">
<option value="Safari">
<option value="Safari">
<option value="Safari">
<option value="Safari">
<option value="Safari">
<option value="Safari">
<option value="Safari">
<option value="Safari">
<option value="Safari">
<option value="Safari">
<option value="Safari">
<option value="Safari">
<option value="Safari">
<option value="Safari">
<option value="Safari">
<option value="Safari">
<option value="Safari">
<option value="Safari">
<option value="Safari">
<option value="Safari">
<option value="Safari">
<option value="Safari">
<option value="Safari">
<option value="Safari">
<option value="Safari">
<option value="Safari">
<option value="Safari">
<option value="Safari">
<option value="Safari">
<option value="Safari">
<option value="Safari">
<option value="Safari">
<option value="Safari">
<option value="Safari">
<option value="Safari">
<option value="Safari">
<option value="Safari">
<option value="Safari">
<option value="Safari">
<option value="Safari">
<option value="Safari">
<option value="Safari">
<option value="Safari">
<option value="Safari">
<option value="Safari">
<option value="Safari">
<option value="Safari">
<option value="Safari">
<option value="Safari">
<option value="Safari">
<option value="Safari">
<option value="Safari">
<option value="Safari">
<option value="Safari">
<option value="Safari">
<option value="Safari">
<option value="Safari">
<option v
```

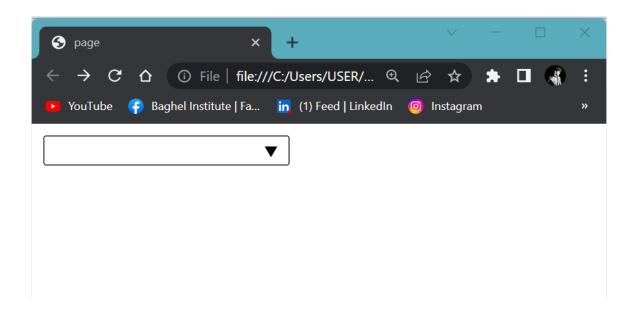

### **HTML Input Types**

Here are the different input types you can use in HTML:

- <input type="button">
- <input type="checkbox">
- <input type="color">
- <input type="date">
- <input type="datetime-local">
- <input type="email">
- <input type="file">
- <input type="hidden">
- <input type="image">
- <input type="month">
- <input type="number">
- <input type="password">
- <input type="radio">
- <input type="range">
- <input type="reset">
- <input type="search">

- <input type="submit">
- <input type="tel">
- <input type="text">
- <input type="time">
- <input type="url">
- <input type="week">

### **Input attributes**

Here is a list of some common input attributes

#### Checked

Specifies that an input field should be pre-selected when the page loads (for type="checkbox" or type="radio").

### **Disabled**

Specifies that an input field should be disabled.

#### Max

Specifies the maximum value for an input field.

## Maxlength

Specifies the maximum number of character for an input field.

### Min

Specifies the minimum value for an input field.

#### **Pattern**

Specifies a regular expression to check the input value against.

### Readonly

Specifies that an input field is read only (cannot be changed).

# Required

Specifies that an input field is required (must be filled out).

#### Size

Specifies the width (in characters) of an input field.

#### **Value**

Specifies the default value for an input field.

### The size Attribute

The default value for size is 20. The size attribute works with the following input types: text, search, tel, url, email, and password.

```
<!doctype html>
</html>
</head>
<title>page</title>
</head>

<body>
<form>
<label for="fname">First name:</label>
<br>
<input type="text" id="fname" name="fname" size="50">
<br>
<label for="pin">PIN:</label>
<br>
<label for="pin">PIN:</label>
<br>
<input type="text" id="pin" name="pin" size="4">
</form>
</form>
</body>
</html>
```

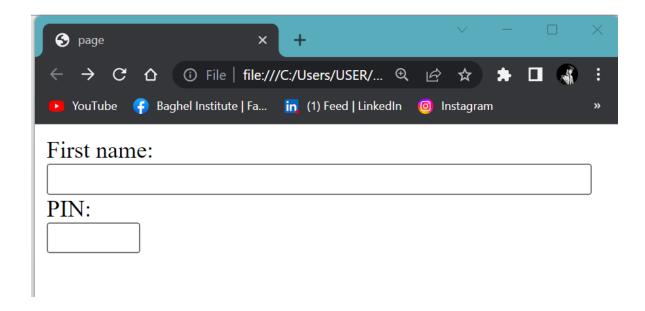

# The maxlength Attribute

The input maxlength attribute specifies the maximum number of characters allowed in an input field.

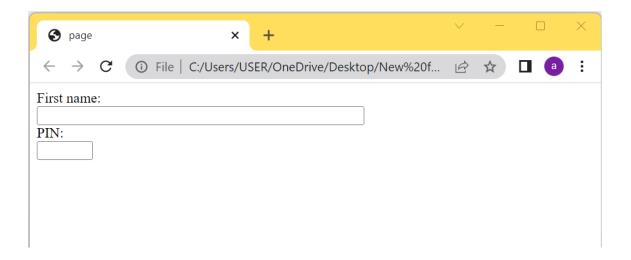

# The placeholder Attribute

The short hint is displayed in the input field before the user enter a value. The placeholder attribute works with the following input types: text, search, url, tel, email, and password.

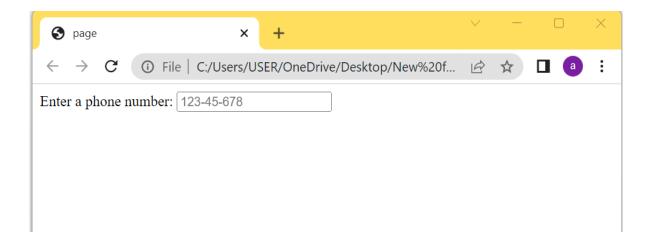

### The pattern Attribute

The input pattern attribute specifies a regular expression that the input field's value is checked against, when the form is submitted.

The pattern attribute works with the following input types: text, date, search, url, tel, email, and password.

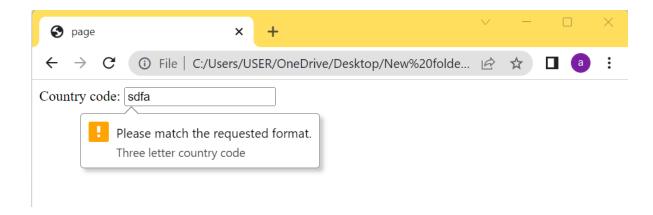

#### **HTML Video**

The HTML < video > element is used to show a video on a web page.

```
<!doctype html>
</html>
</head>
</head>
</head>
</head>
</body>
</wideo width="320" height="240" controls>
</source src="video.mp4" type="video/mp4">
-/video>
-/body>
</html>
```

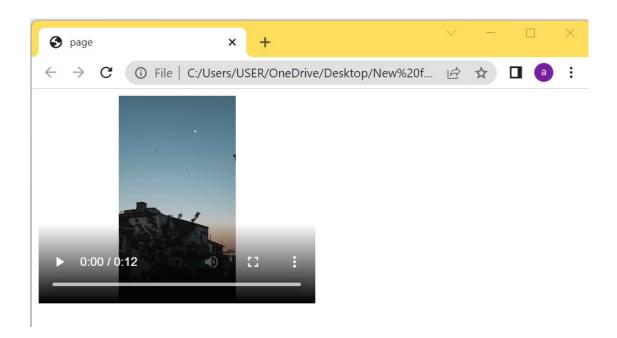

# HTML <video> Autoplay muted

Add muted after autoplay to let your video start playing automatically (but muted):

```
<!doctype html>
<html>
<head>
<title>page</title>
-</head>
<body>
<video width="320" height="240" autoplay muted>
<source src="video.mp4" type="video/mp4">
-</video>
-</body>
</html>
```

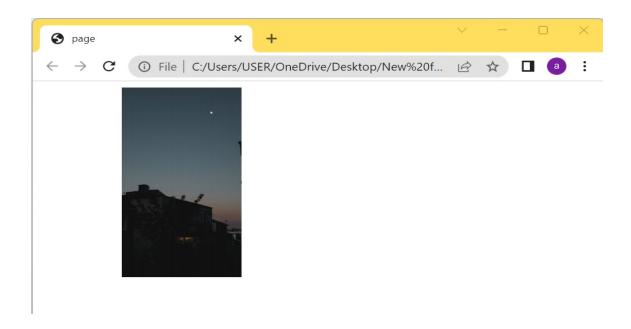

# **HTML** poster Attribute

The poster attribute specifies an image to be shown while the video is downloading, or until the user hits the play button.

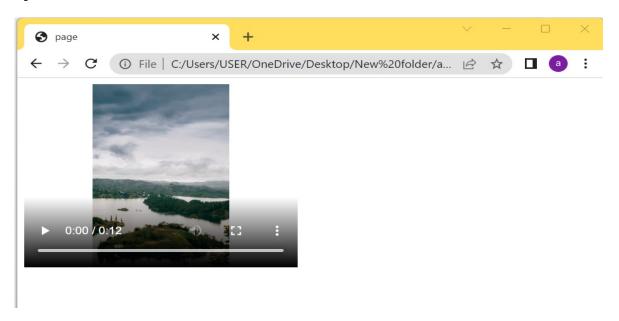

### **HTML Audio**

The HTML <audio> element is used to play an audio file on a web page.

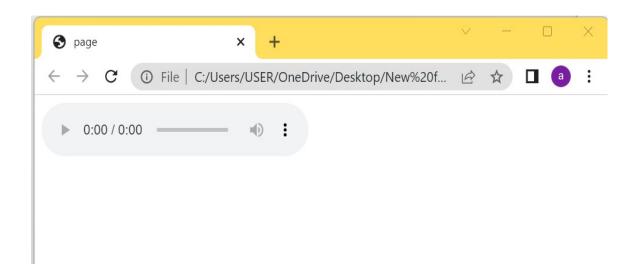

# HTML <audio> Autoplay

To start an audio file automatically, use the autoplay attribute:

# **Example**

```
<!doctype html>
<html>
<head>
<title>page</title>
</head>
<body>
<audio controls autoplay>
<source src="horse.mp3" type="audio/mpeg">
</audio>
</body>
</html>
```

# HTML <audio> Autoplay muted

Add muted after autoplay to let your audio file start playing automatically (but muted):

# **Example**